# Problemen oplossen bij MRA-telefonie en B2Bbellen door Sectigo CA-certificaatverloop op 30 mei Ī

# Inhoud

**Inleiding** Voorwaarden Vereisten Gebruikte componenten Probleem Symptomen Referentielloggen-nippels **Oplossing** Gerelateerde informatie Problemen oplossen Video over afwerking snelheidscertificaat

# Inleiding

In dit document worden de oplossingen beschreven voor MRA (Mobile Remote Access)-telefonie en B2B (Business-to-Business)-telefonie vanwege het af te sluiten Sectigo CA-certificaat op 30 mei.

#### Voorwaarden

#### Vereisten

Er zijn geen specifieke vereisten van toepassing op dit document.

#### Gebruikte componenten

De informatie in dit document is gebaseerd op de apparaten in een specifieke laboratoriumomgeving. Alle apparaten die in dit document worden beschreven, hadden een opgeschoonde (standaard)configuratie. Als uw netwerk live is, moet u de potentiële impact van elke opdracht begrijpen.

#### Probleem

Op 30 mei liep het certificatenpakket van Sectigo af, wat leidde tot stroomonderbrekingen bij de plaatsing van Expressway/VCS. U kunt een MRA-aanmelding en een B2B-bellen ervaren als gevolg van een defect aan de certificaat/TLS-onderhandeling. De meeste van deze problemen zijn veroorzaakt door het verstrijken van het Sectigo-certificaat. Hetzelfde is vastgelegd op het advies dat is uitgebracht door de Sectigo-link

[https://support.sectigo.com/Com\\_KnowledgeDetailPage?Id=kA01N000000rgSZ](https://support.sectigo.com/Com_KnowledgeDetailPage?Id=kA01N000000rgSZ)

### Symptomen

De vervaldatum van het certificaat zal leiden tot de volgende symptomen

- MRA Login, B2B-oproepen die niet werken
- Clustervorming
- Traversal Zone (met storingen in het TLS)

- Sectie CA gebruikt voor het ondertekenen van VCS/snelwegcertificaat

#### Referentielloggen-nippels

2020-05-31T00:02:55.897-04:00 expe tvcs: Event="**Inbound TLS Negotiation Error**" Service="SIP" Src-ip="10.106.102.215" Src-port="11239" Dst-ip="10.106.102.222" Dst-port="5061" Detail="**No SSL error available, probably remote disconnect**" Protocol="TLS" Level="1" UTCTime="2020-05-31 04:02:55,897"

```
2020-05-31T00:02:55.897-04:00 expe tvcs: UTCTime="2020-05-31 04:02:55,896"
Module="developer.ssl" Level="ERROR" CodeLocation="ppcmains/ssl/ttssl/ttssl_openssl.cpp(68)"
Method="::TTSSLErrorOutput" Thread="0x7f8dafea0700": TTSSL_continueHandshake: Failed to
establish SSL connection iResult="0" error="5" bServer="true"
localAddress="['IPv4''TCP''10.106.102.222:5061']"
remoteAddress="['IPv4''TCP''10.106.102.215:11239']"
```
2020-05-31T00:02:55.897-04:00 expe tvcs: UTCTime="2020-05-31 04:02:55,897" Module="network.tcp" Level="DEBUG": Src-ip="10.106.102.215" Src-port="11239" Dst-ip="10.106.102.222" Dst-port="5061" Detail="**TCP Connection Closed" Reason="Got EOF on socket**"

# **Oplossing**

Stap 1. U moet het certificaat uit de volgende koppelingen downloaden en vervangen door de verlopen certificaten van het Vertrouwen op alle knooppunten.

[https://censys.io/certificates/52f0e1c4e58ec629291b60317f074671b85d7ea80d5b07273463534b3](https://censys.io/certificates/52f0e1c4e58ec629291b60317f074671b85d7ea80d5b07273463534b32b40234/pem) [2b40234/pem](https://censys.io/certificates/52f0e1c4e58ec629291b60317f074671b85d7ea80d5b07273463534b32b40234/pem)

[https://censys.io/certificates/e793c9b02fd8aa13e21c31228accb08119643b749c898964b1746d46c](https://censys.io/certificates/e793c9b02fd8aa13e21c31228accb08119643b749c898964b1746d46c3d4cbd2/pem) [3d4cbd2/pem](https://censys.io/certificates/e793c9b02fd8aa13e21c31228accb08119643b749c898964b1746d46c3d4cbd2/pem)

Opmerking: Wanneer het document hierboven wordt geschreven, wordt de herleiding per sectoradvies gekoppeld.

Stap 2. Upload het gedownload certificaat op expressweg door te navigeren naar Onderhoud > Beveiliging > Vertrouwd CAcertificaat

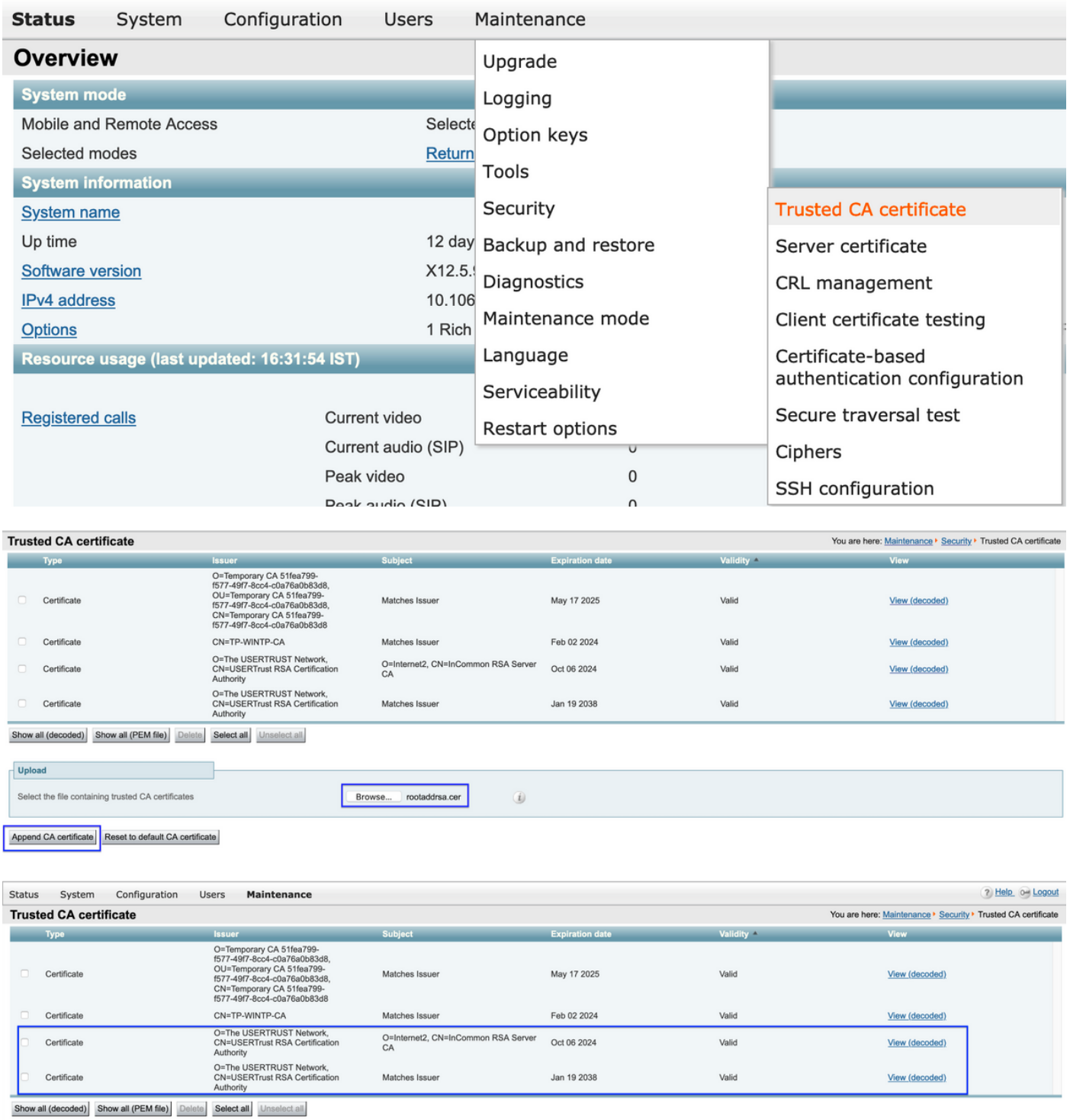

Stap 3. Verwijdert het verlopen Security/AddTurst CA-certificaat op Expressways certificaat trust Store door te navigeren naar Onderhoud > Security > Trusted CA-certificaat.

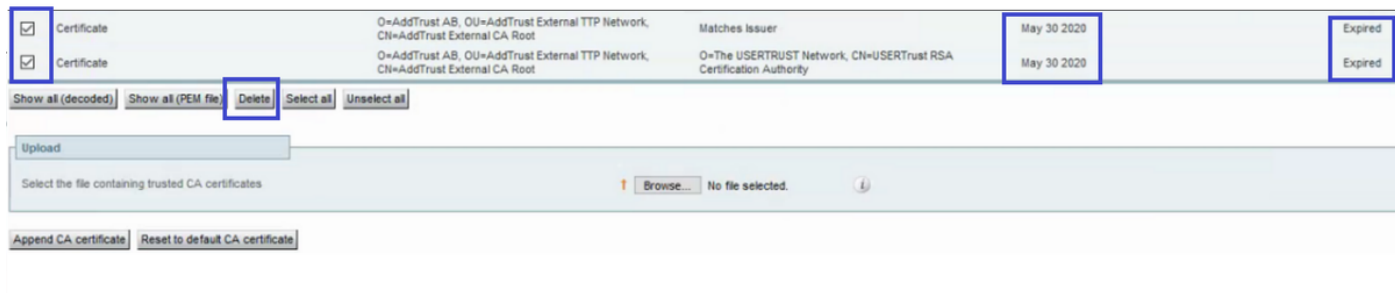

#### Stap 4. Start vanaf expresse start door naar Onderhoud te navigeren > Herstart opties > Herstart

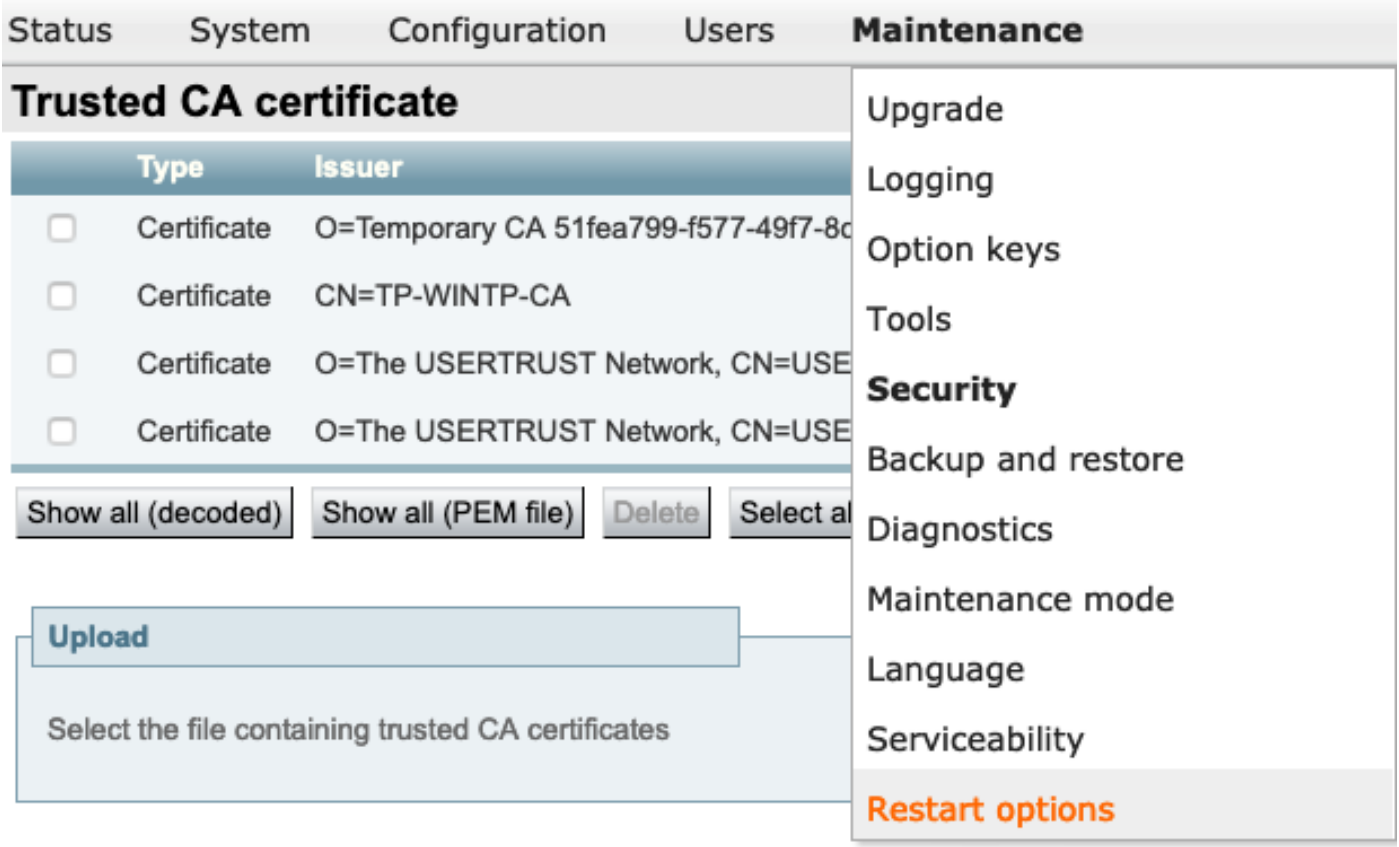

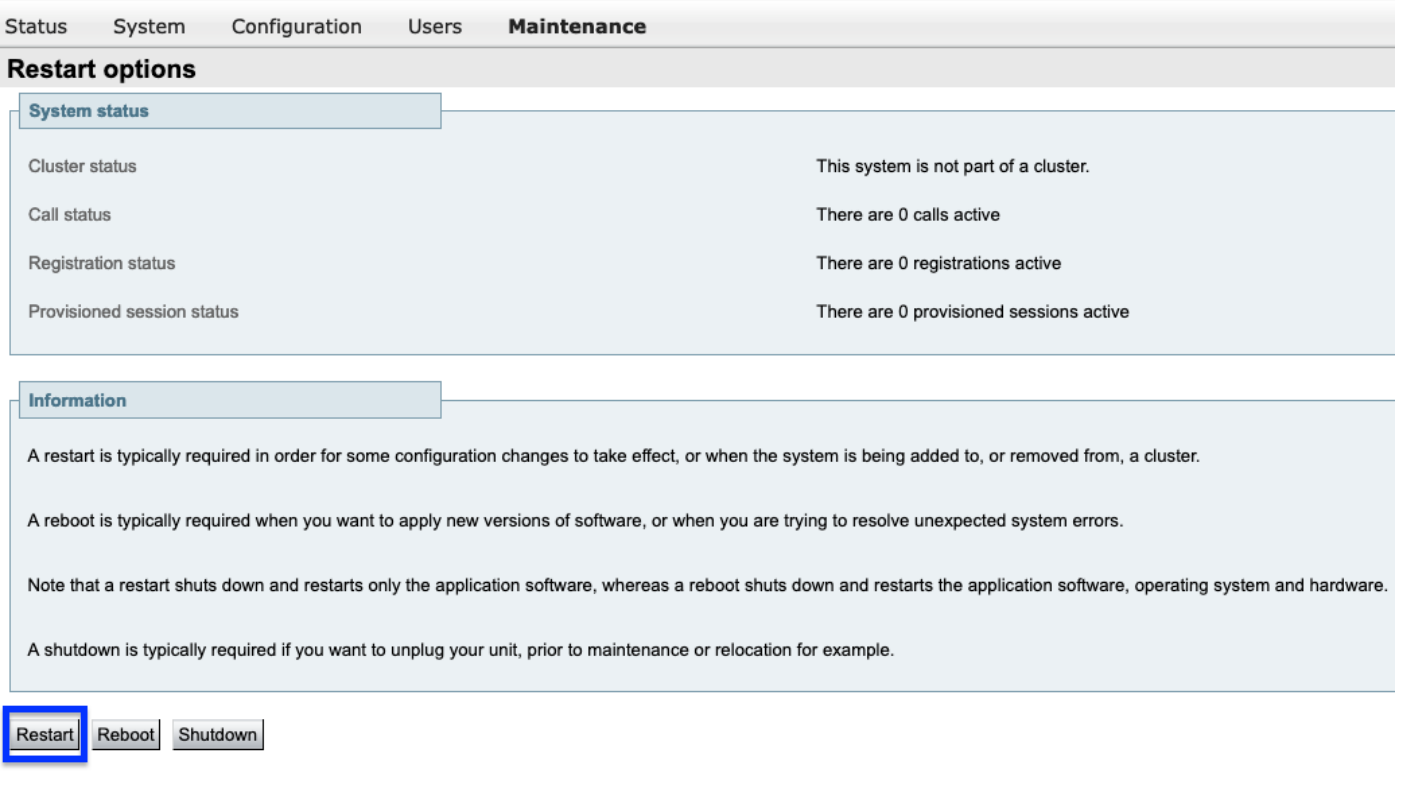

#### Gerelateerde informatie

[Problemen oplossen Video over afwerking snelheidscertificaat](https://community.cisco.com/t5/collaboration-voice-and-video/troubleshooting-expressway-sectigo-certificate-expiry/ba-p/4095647#M1053)